# Textbearbeitung in Adobe Acrobat

# Was muss ich beim Bearbeiten von Text in Acrobat beachten?

Die Textbearbeitung in Acrobat wurde in der Version 11 komplett überarbeitet, sodass die Probleme, die es in der Vergangenheit beim Editieren von Text in PDF-Dokumenten gab, ab jetzt der Vergangenheit angehören. Abhängig vom Ursprungsdokument, in dem die PDF-Datei erstellt wurde, können die Texte in Acrobat fast wie in jedem Layoutprogramm bearbeitet werden. Breite und Höhe eines Textblocks können beliebig geändert werden und die Höhe eines Text rahmens passt sich automatisch dem Text an. Neue Textelemente können einfach und schnell hinzugefügt werden.

Gerade in der Druckindustrie müssen häufig noch letzte Textkorrekturen in PDF-Dokumenten durchgeführt werden, bevor die Dokumente ausgegeben werden können.

Damit Textkorrekturen über das Progamm Adobe Acrobat ausgeführt werden können, müssen die im Dokument verwendeten Schriften auf Ihrer Arbeitsstation installiert und aktiv sein, d. h., die Schriften müssen sich entweder im Acrobat-eigenen Schriftenordner befinden, über das Betriebssystem verwaltet werden oder über ein Schriftenverwaltungsprogramm aktiviert sein. Auch wenn die Schriften komplett im PDF-Dokument eingebettet vorliegen, wird bei der Textbearbeitung mit Acrobat immer auf die auf dem Rechner aktive Schrift zugegriffen und nicht die im Dokument eingebettete Schrift verwendet.

In jedem Fall sollten Sie nach dem Speichern der Datei die Schrifteinbettung überprüfen, wenn Sie Textkorrekturen in einem PDF durchgeführt haben. Dazu können Sie zum einen die Dokumenteigenschaften öffnen und in die Registerkarte SCHRIFTEN wechseln oder Sie führen einen Preflight über das Acrobat-eigene Preflight-Modul durch (ERWEITERT  $\rightarrow$  PREFLIGHT) und schalten dort die Prüfung auf fehlende Schriften ein.

Da Acrobat keine Schriften nachlädt, müssen Sie, wenn Sie in einem PDF-Dokument Textkorrekturen durchführen wollen und dazu die Schrift nachträglich laden müssen, zuerst das Programm Adobe Acrobat beenden und die Schriften laden. Nach dem erneuten Programmstart stehen dann die Schriften zur Verfügung.

# Kann ich Texte bearbeiten, auch wenn die Schriften im Dokument nicht eingebettet sind?

Was passiert, wenn Sie Texte bearbeiten möchten und die Schrift nicht auf Ihrem System installiert haben?

Sollen Textkorrekturen in Acrobat durchgeführt werden, muss die Schrift zwingend auf der Arbeitsstation installiert und aktiv sein. Sobald Sie das Werkzeug Text und BILDER BEARBEITEN  $\mathbb Z$  aus der Werkzeuggruppe Inhaltsbearbeitung auswählen, wird zuerst das System nach den im Dokument ver-

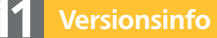

Die Beschreibungen wurden anhand der Version ACROBAT XI PRO erstellt.

### Textbearbeitung wurde komplett überarbeitet

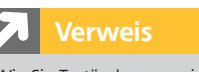

Wie Sie Textänderungen in ACROBAT X PRO durchführen, können Sie im Kapitel TEXTBEARBEITUNG IN ADOBE ACROBAT IM Heft PDF DRUCKEN Ausgabe 1 nachlesen.

### Schriften müssen auf der Arbeitsstation aktiv sein

#### Schrifteinbettung überprüfen

Textbearbeitung ohne geladene Schriften